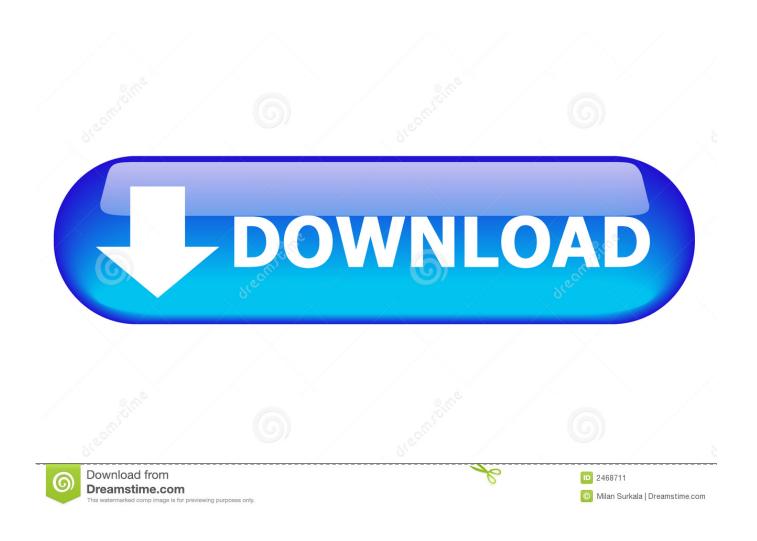

Keep Footnotes On Same Page As Text Word For Mac 2011

1/4

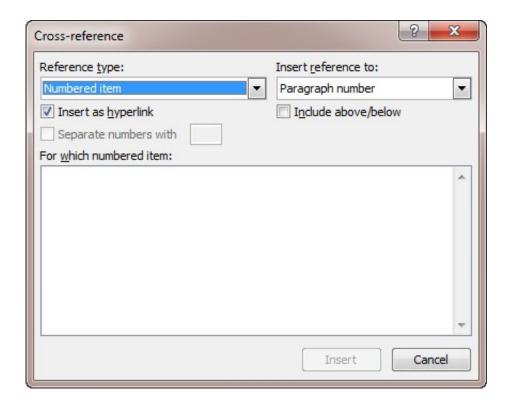

Keep Footnotes On Same Page As Text Word For Mac 2011

2/4

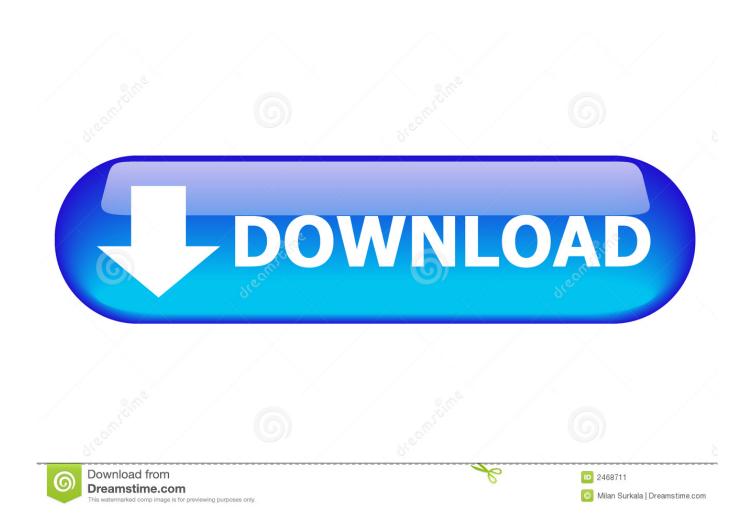

How Do I Keep Footnotes On The Same Page In Word For Mac Free ... If, for example a footnote is flagged to the last word on a full page, or even to low on a page, how is the text to ... Word / Mac / Office 2011 for Mac; Answer.. In the article below, there is an easy fix for you to keep a long footnote in one page in your Word document. Once in a while, we insert footnotes .... To keep the footnote together, try the following steps: Press Ctrl+Shift+S to display the Apply Styles pane. Footnote Text. Click the Modify button. In the Modify Style dialog, click Format, and then click Paragraph. You'll find "Keep lines together" on the Line and Page Breaks tab.. I have tried working with Window/Orphan Control and with Keep with Next is the paragraph formatting, ... I am working in Word 2011 for Mac. ... As far as possible, Word tries to start footnotes on the same page as the footnote reference. ... the widow/orphan settings for both the body text and the footnote text.. Customizing and troubleshooting footnote and endnote separators in Microsoft Word. ... Separator), you can format the Footnote Text style as "Keep lines together. ... and no separator for footnotes on the same page, you will need to modify Word's ... This article copyright © 2009, 2010, 2011, 2014 by Suzanne S. Barnhill.. On this page: Word for Windows (2010 and 2007); Word for Mac OS X (2011 and 2008) ... To convert one or more footnotes or endnotes:.. I have MS Word 2007. The last line ... I want my footnotes to stay on the same page. Is there a way ... Type in Footnote Text. Click the ... Stefan Blom, Microsoft Word MVP ... For a list of keyboard shortcuts in Word for Mac, see .... How Do I Keep Footnotes On The Same Page In Word For Mac ... Word for Mac 2011 You can refer to the same footnote or endnote multiple times ... space size to 8 pt if you are using a 10pt font, which will close up text nicely.. In Pages on your Mac, insert a line or page break, set pagination, and prevent ... a page break (in a wordprocessing document only) to move a line of text to the .... Refer to the same footnote or endnote more than once. Word 2016 for Mac Word for Mac 2011 More... Less. You can .... Keeping the start of a footnote on the same page as its reference ... most likely to be evident if you have "Keep lines together" switched on for your Footnote Text style, or if ... tab of Tools | Options (Word | Preferences | Compatibility on the Mac).. In Word, footnotes can be placed either at the bottom of a page or at the bottom of the text appearing on the page. While this may not seem to .... Word 2011 (Mac) ... The footnote text will be at the bottom of the same page as the footnote, ... How to I get rid of the section breaks but keep the letters? Answer.. If the footnote is shunting the entire paragraph onto the next page, then it is almost certainly because the paragraph is formatted with Keep lines together, which .... But, in fact, every single piece of text you touch in Microsoft Word has a Style ... that same change immediately reflected in other Styles such as Footnote Text. ... to the Page Layout tab and adjust the value of Spacing After in the Paragraph section. ... The Insert Hyperlink dialog on Word 2011 (Mac) is one of the few things the .... Phrase for Mac 2011 Footnotes and endnotes are usually used to describe, comment on, or offer recommendations for text in a document. Footnotes are situated .... Word inserts a reference mark in the text and adds the footnote or endnote mark ... Keep in touch and stay productive with Teams and Office 365, even when ... Usually, footnotes appear at the bottom of the page and endnotes come at the ... It sounds like it might be helpful to connect you to one of our Office support agents.. Prevent Footnote from Going to Next Page. DataNumen ... Restart Footnotes Number in Microsoft Office .... If a footnote or endnote is too long to fit on a page, you can create a continuation notice to >let readers know that a footnote or endnote is continued on the next .... Mac Word 2011 ... How to Make Changes to All Notes at One Time. In This Guide. This guide covers how to insert footnotes and endnotes, how to use Word's functions ... acceptable in that style; whether to use footnotes (at the bottom of each page) or ... There are a few modifications to make in the text. ... Check Keep Lines, 8ed4e55f88

2020 Global Salmon Products Market Size, Share, Demand and Forecast from 2019-2025

La saint Anicet

Download book Red eye: L.A. artists from the Rubell family collection by Michael Darling; Rubell Family Collection in

DOCX, PRC, FB2, MOBI

How to factory unlock iphone 4 verizon free

Revit Live 2015 X Force 2015 X32.exe.iso

fat joe 9th album

order moxie cbd gummies 30mg overnight delivery

New Creative Market 2015 Activation

Porno Hardcore Gay Grand-papa

Free ebook downloads for kindle pc Boa

4/4